# IN5312/IN5314 Control commands

IMPORTANT: All commands must use UPPER CASE LETTERS otherwise the projector will not recognize the command.

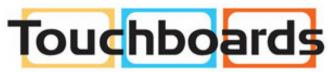

205 Westwood Ave, Long Branch, NJ 07740 Phone: 866-94 BOARDS (26273) / (732)-222-1511 Fax: (732)-222-7088 | E-mail: sales@touchboards.com

## **Serial Communication Configuration**

Visit our website at www.infocus.com/support for additional RS-232 settings and information.

To control this projector via RS-232, connect a null modem cable and set the control system serial port settings to match the following communication configuration.

RS-232 is not available when Network is selected in the Installation II >> Advanced menu. RS-232 must be selected. If Network is selected, these commands are accessible via Telnet port 23.

| RS-232 Port Settings |        |  |  |  |  |  |
|----------------------|--------|--|--|--|--|--|
| Setting              | Value  |  |  |  |  |  |
| Bits per second      | 19,200 |  |  |  |  |  |
| Data bits            | 8      |  |  |  |  |  |
| Parity               | None   |  |  |  |  |  |
| Stop bits            | 1      |  |  |  |  |  |
| Flow control         | None   |  |  |  |  |  |
| Emulation            | VT100  |  |  |  |  |  |

#### **Command Format**

All commands consist of 3 alpha characters followed by a request, all enclosed in parentheses. The request can be a read request (indicated by a "?") or a write request (indicated by 1 to 4 ASCII digits).

A read request example: (AAA?) where (starts the command AAA denotes the command? Denotes the read request) ends the command

A read command returns the range and the current setting, for example:

| Read Command Examples |         |             |  |  |  |  |  |  |  |
|-----------------------|---------|-------------|--|--|--|--|--|--|--|
| Function              | Command | Response    |  |  |  |  |  |  |  |
| Brightness            | (BRT?)  | (0-100,50)  |  |  |  |  |  |  |  |
| Volume                | (VOL?)  | (0-8,4)     |  |  |  |  |  |  |  |
| Lamp Hours            | (LMP?)  | (0-9999,42) |  |  |  |  |  |  |  |

A write request example:
(AAA####) where
(starts the command
AAA denotes the command
#### denotes the value to be written
(leading zeros not necessary)
) ends the command

Some commands have ranges, while others are absolute. If a number greater than the maximum range is received, it is automatically set to the maximum number for that function. If a command is received that is not understood, a "?" is returned. With absolute settings, "0" is off, 1-9999 is on. The one exception is the Power command, where 0 is off and 1 is on.

| Write Command Examples |          |                        |  |  |  |  |  |  |
|------------------------|----------|------------------------|--|--|--|--|--|--|
| Function               | Command  | Response               |  |  |  |  |  |  |
| Brightness             | (BRT100) | Sets brightness to 100 |  |  |  |  |  |  |
| Power                  | (PWR0)   | Turns power off        |  |  |  |  |  |  |
| Power                  | (PWR1)   | Turns power on         |  |  |  |  |  |  |

#### **Error Conditions**

Not all commands are supported for all projectors. If an unsupported command is issued, the command will be ignored. If a command is received that is not understood, a '?' character will be returned indicating the command was not understood.

### Limitations

See delay limitations below:

- 10 second delay after lamp ignition
- 3 second delay after changing sources
- 10 second delay after a power down
- 25ms Inter-command delay
- 10ms Inter-character delay

The Step column refers to increasing or decreasing the menu bar position since the On-screen Display is not an exact match of values. For example, Step 2 changes the data by 2 through the CLI (Command Line Interface). The menu bar is up (or down) by 1.

| Function                   | Command | Read/Write | Min | Max | Default  | Step | Parameter             | Note                      |
|----------------------------|---------|------------|-----|-----|----------|------|-----------------------|---------------------------|
| AC Power On                | APO     | RW         | 0   | 1   | 0        |      | 0: Disable; 1: Enable |                           |
|                            |         |            |     |     |          |      | 0: Fill               |                           |
|                            |         |            |     |     |          |      | 1: 4:3                |                           |
|                            |         |            |     |     |          |      | 2: 16:9               |                           |
|                            |         |            |     |     |          |      | 3: Letterbox          |                           |
|                            |         |            |     |     |          |      | 4: Native             |                           |
| Aspect Ratio               | ARZ     | RW         | 0   | 5   | 0        | 1    | 5: 16:10              |                           |
| Auto Image                 | AIM     | W          | n/a | 1   | 1        | 1    | 1: Perform Auto Image |                           |
| -                          |         |            |     |     |          |      | 0: Never              |                           |
|                            |         |            |     |     |          |      | 1: 5 minutes          |                           |
|                            |         |            |     |     |          |      | 2: 10 minutes         |                           |
|                            |         |            |     |     |          |      | 3: 15 minutes         |                           |
|                            |         |            |     |     |          |      | 4: 20 minutes         |                           |
|                            |         |            |     |     |          |      | 5: 25 minutes         |                           |
| Auto Off Time              | AOT     | RW         | 0   | 6   | 6        | 1    | 6: 30 minutes         |                           |
| Auto Source                | ASC     | RW         | 0   | 1   | 1        | 1    | 0: Disable; 1: Enable |                           |
| Blank Screen               | BLK     | RW         | 0   | 1   | 0        | 1    | 0: Disable; 1: Enable |                           |
|                            |         |            |     |     |          |      |                       | Only available when User  |
| Brightness                 | BRT     | RW         | 0   | 100 | 50       | 1    |                       | Preset is selected.       |
|                            |         |            |     |     |          |      | 0: Table Top          |                           |
|                            |         |            |     |     |          |      | 1: Ceiling            |                           |
|                            |         |            |     |     |          |      | 2: Rear               |                           |
| Ceiling                    | CEL     | RW         | 0   | 3   | 0        | 1    | 3: Ceiling Rear       |                           |
|                            |         |            |     |     |          |      | 0: Off                |                           |
|                            |         |            |     |     |          |      | 1: CC1                |                           |
| Closed Captions: Non-Muted | CLC     | RW         | 0   | 2   | 0        | 1    | 2: CC2                |                           |
|                            |         |            |     |     |          |      |                       | Only available when a     |
|                            |         |            |     |     |          |      |                       | Standard TV source is     |
|                            |         |            |     |     |          |      |                       | selected (Composite or S- |
|                            |         |            |     |     |          |      |                       | Video) and User Preset is |
| Color                      | CLR     | RW         | 0   | 100 | 50       | 1    |                       | selected.                 |
|                            |         |            |     |     |          |      | 0: Auto               |                           |
|                            |         |            |     |     |          |      | 1: RGB                |                           |
|                            |         |            |     |     |          |      | 2: YCrCb              |                           |
|                            |         |            |     |     |          |      | 3: YPrPb              | Only available when User  |
| Color Space                | CSM     | RW         | 0   | 3   | 0        | 1    |                       | Preset is selected.       |
|                            |         |            |     |     |          |      | 0: Cold               |                           |
|                            |         |            |     |     |          |      | 1: Normal             |                           |
|                            |         |            |     |     | Source   |      | 2: Warm               | Only available when User  |
| Color Temp                 | TMP     | RW         | 0   | 2   | Specific | 2    |                       | Preset is selected.       |

| Function                      | Command | Read/Write | Min | Max  | Default  | Step | Parameter               | Note                     |
|-------------------------------|---------|------------|-----|------|----------|------|-------------------------|--------------------------|
|                               |         |            |     |      |          |      |                         | Only available when User |
| Contrast                      | CON     | RW         | 0   | 100  | 50       | 1    |                         | Preset is selected.      |
|                               |         |            |     |      |          |      |                         |                          |
|                               |         |            |     |      |          |      |                         |                          |
|                               |         |            |     |      |          |      | 0: VGA1                 |                          |
|                               |         |            |     |      |          |      | 1: VGA2                 |                          |
|                               |         |            |     |      |          |      | 2: HDMI                 |                          |
|                               |         |            |     |      |          |      | 3: DVI                  |                          |
|                               |         |            |     |      |          |      | 4: RGBHV                |                          |
|                               |         |            |     |      |          |      | 5: Component            |                          |
|                               |         |            |     |      |          |      | 6: S-Video              |                          |
| Current Source                | SRC     | RW         | 0   | 9    | 0        | 1    | 7: Composite            |                          |
|                               |         |            |     |      |          |      | -10: 90%                |                          |
|                               |         |            |     |      |          |      | to                      |                          |
|                               |         |            |     |      |          |      | 10: 110%                |                          |
|                               |         |            |     |      |          |      |                         |                          |
| Digital Zoom                  | DZM     | RW         | -10 | 10   | 0        | 1    |                         |                          |
|                               |         |            |     |      |          |      | 0: No error             |                          |
|                               |         |            |     |      |          |      | 1: Lamp not lit after 5 |                          |
|                               |         |            |     |      |          |      | Attempts                |                          |
|                               |         |            |     |      |          |      | 3: Lamp went out        |                          |
|                               |         |            |     |      |          |      | unexpectedly            |                          |
|                               |         |            |     |      |          |      | 4: Fan failure          |                          |
|                               |         |            |     |      |          |      | 5: Over-temperature     |                          |
|                               |         |            |     |      |          |      | 6: Low voltage          |                          |
| Error Condition               | ERR     | R          | 0   | 6    | 0        | 1    |                         |                          |
| Factory Reset                 | RST     | W          | n/a | 1    | 1        | 1    | 1: reset                |                          |
| Freeze Screen                 | FRZ     | RW         | 0   | 1    | 0        | 1    | 0: Disable; 1: Enable   |                          |
|                               |         |            |     |      |          |      | 0: PC                   |                          |
|                               |         |            |     |      |          |      | 1: MAC                  |                          |
|                               |         |            |     |      |          |      | 2: Video                |                          |
|                               |         |            |     |      | Source   |      | 3: Chart                | Only available when User |
| Gamma                         | GTB     | RW         | 0   | 7    | Specific | 1    | 4: B&W                  | Preset is selected.      |
|                               |         |            |     |      |          |      |                         | Only available for       |
| Horz. Position                | HPS     | RW         | -5  | 5    | 0        | 1    |                         | computer sources         |
| Lamp Hours in High Power Mode | LMO     | R          | 0   | 9999 | na       | 1    |                         |                          |
| Lamp Hours in Low Power Mode  | LME     | R          | 0   | 9999 | na       | 1    |                         |                          |
| Lamp Life                     | LIF     | R          | n/a | 1500 |          |      |                         |                          |
| Lamp Resets (Total number)    | LMR     | R          | 0   | 9999 | 0        | 1    |                         |                          |
| Lamp Low Power                | IPM     | RW         | 0   | 1    | 0        | 1    | 0: Disable; 1: Enable   |                          |

| Function          | Command | Read/Write | Min | Max | Default      | Step | Parameter                | Note               |
|-------------------|---------|------------|-----|-----|--------------|------|--------------------------|--------------------|
|                   |         |            |     |     |              |      | 0: English               |                    |
|                   |         |            |     |     |              |      | 1: French                |                    |
|                   |         |            |     |     |              |      | 2: German                |                    |
|                   |         |            |     |     |              |      | 3: Spanish               |                    |
|                   |         |            |     |     |              |      | 4: Portuguese            |                    |
|                   |         |            |     |     |              |      | 5: Simple Chinese        |                    |
|                   |         |            |     |     |              |      | 6: Traditional Chinese   |                    |
|                   |         |            |     |     |              |      | 7: Italian               |                    |
|                   |         |            |     |     |              |      | 8: Norwegian             |                    |
|                   |         |            |     |     |              |      | 9: Swedish               |                    |
|                   |         |            |     |     |              |      | 10: Dutch                |                    |
|                   |         |            |     |     |              |      | 11: Kazakh               |                    |
|                   |         |            |     |     |              |      | 12: Finnish              |                    |
|                   |         |            |     |     |              |      | 13: Korean               |                    |
|                   |         |            |     |     |              |      | 14: Arabic               |                    |
|                   |         |            |     |     |              |      | 15: Turkish              |                    |
|                   |         |            |     |     |              |      | 16: Japanese             |                    |
|                   |         |            |     |     |              |      | 17: Brazilian Portuguese |                    |
|                   |         |            |     |     |              |      | 18: Russian              |                    |
|                   |         |            |     |     |              |      | 19: Vietnamese           |                    |
|                   |         |            |     |     | 0            |      | 20: Danish               |                    |
|                   |         |            |     |     | (5 for China |      | 21: Polish               |                    |
| Language          | LAN     | RW         | 0   | 22  | models)      | 1    | 22: Bahasa               |                    |
| Menu              | MNU     | RW         | 0   | 1   | 0            | 1    | 0: Clear; 1: Display     |                    |
|                   |         |            |     |     |              |      | 0: Menu Key              |                    |
|                   |         |            |     |     |              |      | 1: Up Key                |                    |
|                   |         |            |     |     |              |      | 2: Down Key              |                    |
|                   |         |            |     |     |              |      | 3: Select Key            |                    |
|                   |         |            |     |     |              |      | 4: Left Key              |                    |
| Menu Navigation   | NAV     | W          | 0   | 5   | n/a          | 1    | 5: Right Key             |                    |
|                   |         |            |     |     |              |      | 0: 0%                    |                    |
|                   |         |            |     |     |              |      | 1: 20%                   |                    |
|                   |         |            |     |     |              |      | 2: 40%                   |                    |
|                   |         |            |     |     |              |      | 3: 60%                   |                    |
|                   |         |            |     |     |              |      | 4: 80%                   |                    |
| Menu Transparency | TOE     | RW         | 0   | 90  | 0            | 5    |                          |                    |
| Mute              | MTE     | RW         | 0   | 1   | 0            | 1    | 0: Disable; 1: Enable    |                    |
| Overscan          | OVS     | RW         | 0   | 1   | 0            | 1    | 0: Disable; 1: Enable    |                    |
|                   |         |            |     |     |              |      |                          | Only available for |
| Phase             | MSS     | RW         | 0   | 31  | na           | 1    |                          | computer sources   |
|                   |         |            |     |     |              |      | 0: Turn Off              |                    |
| Power             | PWR     | RW         | 0   | 1   | 0            | 1    | 1: Turn On               |                    |

| Function                        | Command    | Read/Write | Min    | Max       | Default  | Step | Parameter           | Note                      |
|---------------------------------|------------|------------|--------|-----------|----------|------|---------------------|---------------------------|
|                                 |            |            |        |           |          |      | 0: Presentation     |                           |
|                                 |            |            |        |           |          |      | 1: Bright           |                           |
|                                 |            |            |        |           |          |      | 2: Game             |                           |
|                                 |            |            |        |           |          |      | 3: Movie            |                           |
|                                 |            |            |        |           |          |      | 4: TV               |                           |
|                                 |            |            |        |           |          |      | 5: sRGB             | Cooresponds to Display    |
|                                 | B.C.T.     | 5144       | •      | _         | source   |      |                     | Cooresponds to Display    |
| Presets Projector Firmware Ver. | PST<br>FVS | RW         | 0      | 6         | Specific | 1    | 6: User             | Mode in menu.             |
| •                               | LTO        | R<br>R     | string | 0000      |          | 1    |                     |                           |
| Projector High Power Hours      | PRI        | W          | 0      | 9999<br>1 | na       | 1    | 1. Display Info     |                           |
| Projector Info menu             |            |            | -      |           |          | 1    | 1: Display Info     |                           |
| Projector Low Power Hours       | LTE        | R          | 0      | 9999      | na       | 1    |                     | _                         |
| Projector Model                 | MDL        | R          | string |           |          |      |                     | _                         |
| Projector Resolution            | NRS        | R          | string |           |          |      |                     |                           |
| Projector Total Hours           | LMT        | R          | 0      | 9999      | na       | 1    | 4.5                 |                           |
| Reset Lamp Hours                | LRT        | W          |        | 1         | n/a      | 1    | 1: Reset Lamp Hours |                           |
|                                 |            |            |        |           |          |      | 0: Blue             |                           |
|                                 |            |            |        |           |          |      | 1: Black            |                           |
|                                 |            |            |        |           |          |      | 2: White            |                           |
|                                 |            |            |        |           |          |      | 3: Red              |                           |
| Search Screen                   | DSU        | RW         | 0      | 4         | 0        | 1    | 4: Green            |                           |
|                                 |            |            |        |           |          |      |                     | Only available when a     |
|                                 |            |            |        |           |          |      |                     | Standard TV source is     |
|                                 |            |            |        |           |          |      |                     | selected (Composite or S- |
|                                 |            |            |        |           |          |      |                     | Video) and User Preset is |
| Sharpness                       | SHP        | RW         | 0      | 100       | 0        | 3    |                     | selected.                 |
| -                               |            |            |        |           |          |      | 0: Off              |                           |
|                                 |            |            |        |           |          |      | 2: Start Up         |                           |
|                                 |            |            |        |           |          |      | 3: PIN              |                           |
|                                 |            |            |        |           |          |      | 4: Search           |                           |
|                                 |            |            |        |           |          |      | 7: Source Displayed |                           |
|                                 |            |            |        |           |          |      | 9: Blank Screen     |                           |
|                                 |            |            |        |           |          |      |                     |                           |
|                                 |            |            |        |           |          |      | 12: Cool Down       |                           |
|                                 |            |            |        |           |          |      | 13: Screen Save     |                           |
|                                 | 6).5       |            |        | 4.5       | _        | _    | 17: Flash Update    |                           |
| System State                    | SYS        | R          | 1      | 18        | 7        | 1    | 18: Error           |                           |
|                                 |            |            |        |           |          |      |                     | Only available when a     |
|                                 |            |            |        |           |          |      |                     | Standard TV source is     |
|                                 |            |            |        |           |          |      |                     | selected (Composite or S- |
|                                 |            |            |        |           |          |      |                     | Video) and User Preset is |
| Tint                            | TNT        | RW         | 0      | 100       | 50       | 1    |                     | selected.                 |
|                                 |            |            |        |           |          |      |                     | Only available for        |
| Tracking                        | MTS        | RW         | -5     | 5         | 0        | 1    |                     | computer sources          |

| Function       | Command | Read/Write | Min | Max | Default | Step | Parameter | Note               |
|----------------|---------|------------|-----|-----|---------|------|-----------|--------------------|
| Vert. Keystone | DKV     | RW         | -30 | 30  | 0       | 1    |           |                    |
|                |         |            |     |     |         |      |           | Only available for |
| Vert. Position | VPS     | RW         | -5  | 2   | 0       | 1    |           | computer sources   |
| Volume         | VOL     | RW         | 0   | 8   | 4       | 1    |           |                    |

- \*Under some conditions, this setting or command will return an error when used with CLI/CLX. Some examples:
- Writing to Brightness will fail unless the projector is displaying a source and user Display Mode is selected
- Writing to video only functions will fail when computer source is displayed.

For details, see the CLI/CLX Prefix section for the specific setting or command.

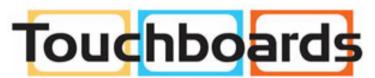

205 Westwood Ave, Long Branch, NJ 07740 Phone: 866-94 BOARDS (26273) / (732)-222-1511 Fax: (732)-222-7088 | E-mail: sales@touchboards.com